# IN THE NAME OF ALLAH

#### **Neural Networks**

#### **Neural Networks Using MATLAB**

AL Neural Network Pattern Recognition Foot Inprtool

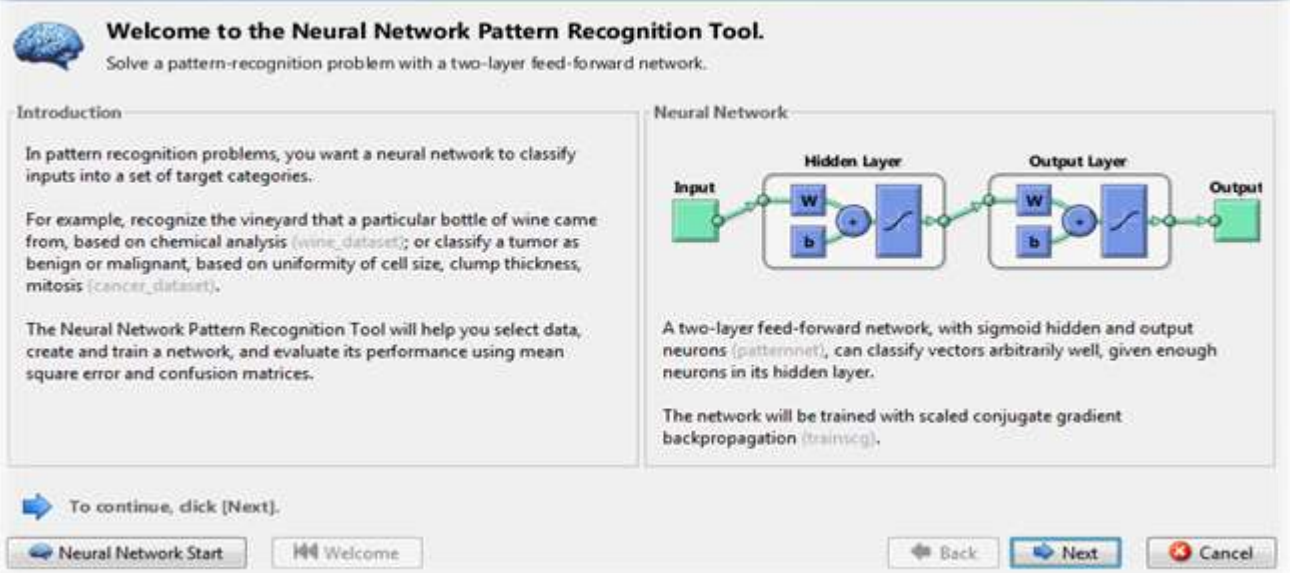

#### **Shahrood University of Technology Hossein Khosravi**

### **MATLAB Environment**

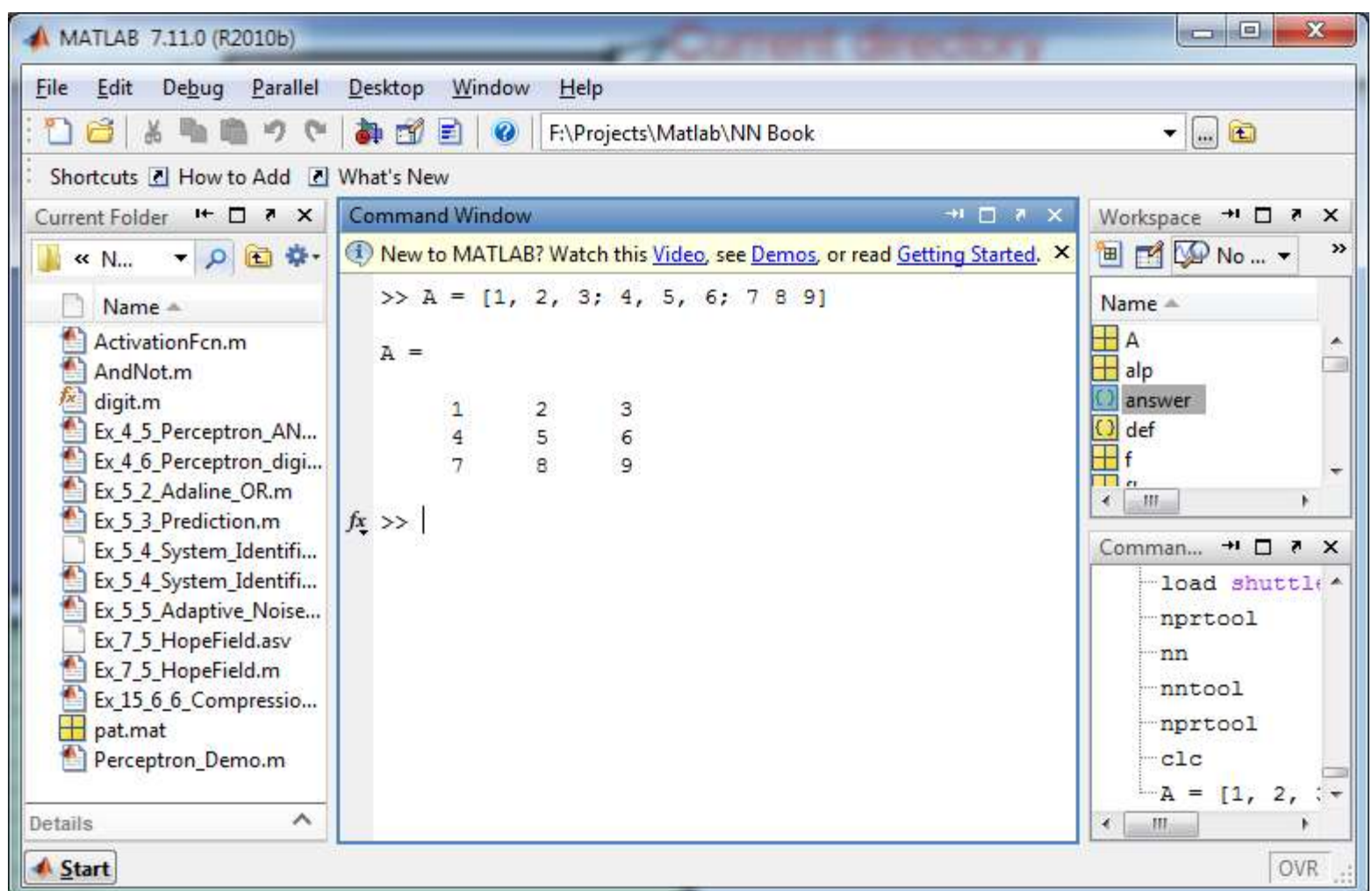

# **MATLAB Help**

- $\Box$  help sin
	- Inline help
	- **O** Concise
- $\Box$  doc sin
	- **Opens help browser**
	- **O** Comprehensive
	- **E** Several Examples

## **Writing scripts using editor**

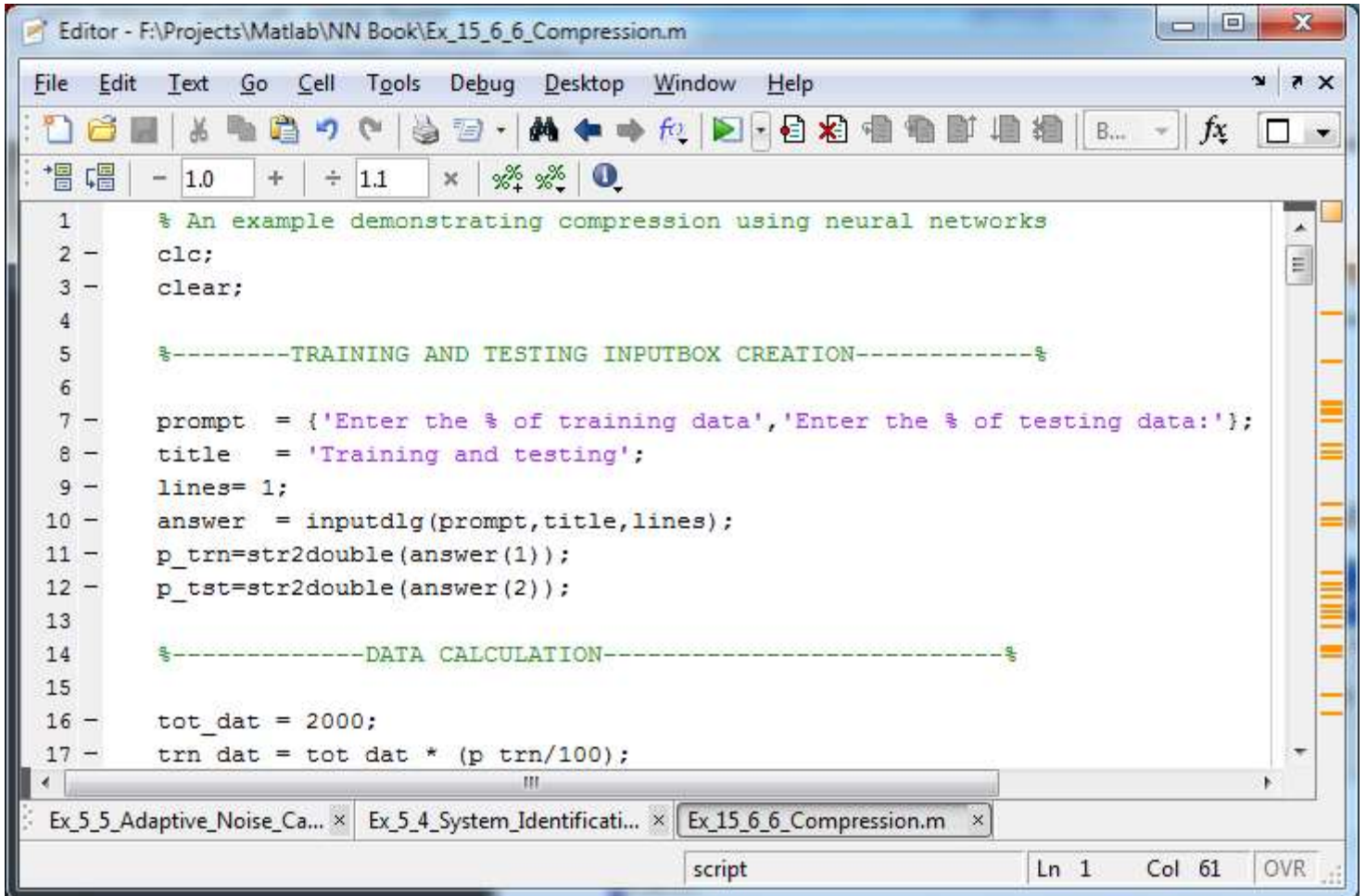

#### **Remarks**

#### **COMMENT!**

- Anything following a **%** is seen as a comment
- **The first contiguous comment becomes the script's help** file
- **□ Comment thoroughly to avoid wasting time later**
- $\Box$  Note that scripts are somewhat static, since there is no input and no explicit output
- $\Box$  All variables created and modified in a script exist in the workspace even after it has stopped running

## **Variables**

- $\Box$  MATLAB is a weakly typed language **D** No need to initialize variables!
- $\Box$  MATLAB supports various types; The most often used are
	- **» pi\_num = 3.14**
		- 64-bit double (default)
	- **» a\_char = 'a'**
		- $\blacksquare$  16-bit char
- Most variables you'll deal with will be **vectors** or **matrices** of doubles or chars
- $\Box$  Other types are also supported: complex, symbolic, 16-bit and 8 bit integers, etc.

## **Matrices: The most common type**

- **7**
- Make matrices like vectors
- $a=\begin{vmatrix} 1 & 2 \\ 3 & 4 \end{vmatrix}$ • Element by element  $x = [1 2; 3 4];$
- By concatenating vectors or matrices (dimension matters)

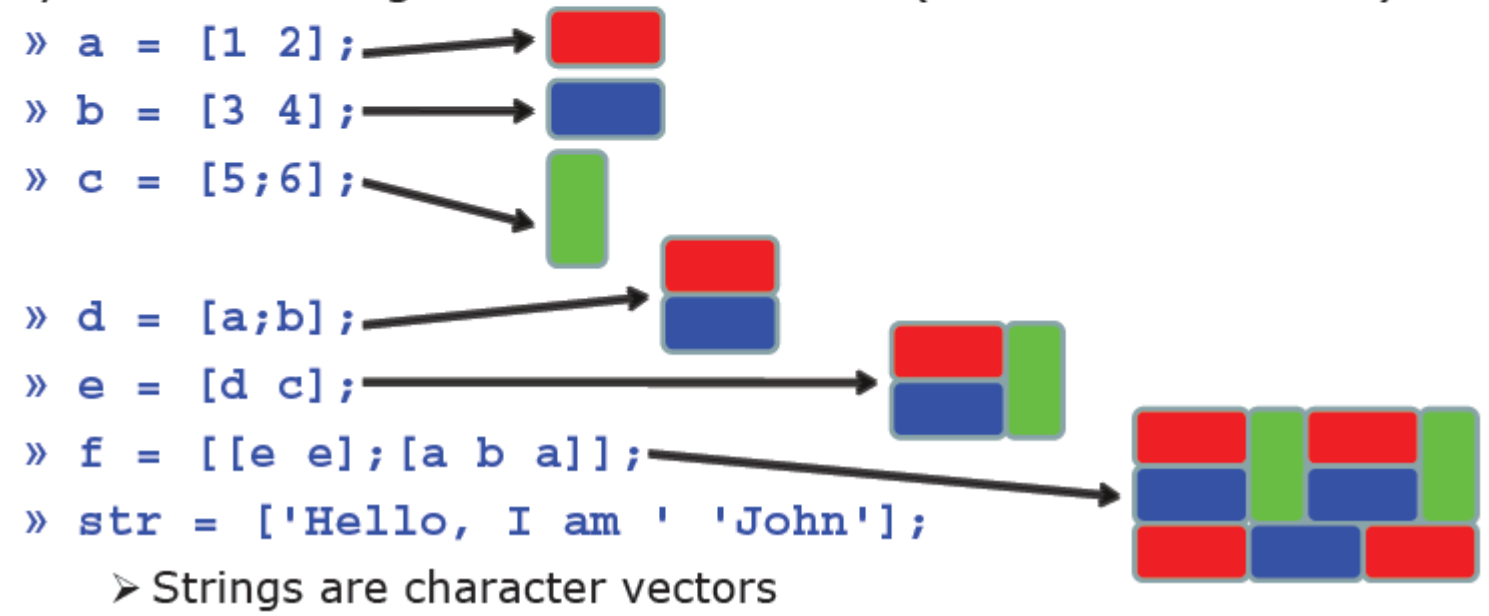

# **Built in functions**

- MATLAB has an **enormous** library of built-in functions
- $\Box$  Almost any function you think, is available.
- $\Box$  Call using parentheses -passing parameter to function: »**sqrt(2)** »**log(2), log10(0.23)** »**cos(1.2), atan(-.8)** »**exp(2+4\*i)** »**round(1.4), floor(3.3), ceil(4.23)** »**angle(1+2i); abs(1+2i);**

#### **Example: Activation functions used in NN's**

**9**

**% Illustration of various activation functions used in NN's**

```
x = -10:0.1:10;
tmp = exp(-x);
y1 = 1./(1+tmp);
y2 = (1-tmp)./(1+tmp);
y3 = x;
subplot(131); plot(x, y1); grid on;
title('Logistic Function');
subplot(132); plot(x, y2); grid on;
title('Hyperbolic Tangent Function');
subplot(133); plot(x, y3); grid on;
title('Identity Function');
```
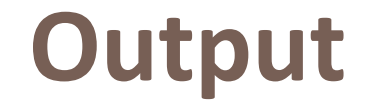

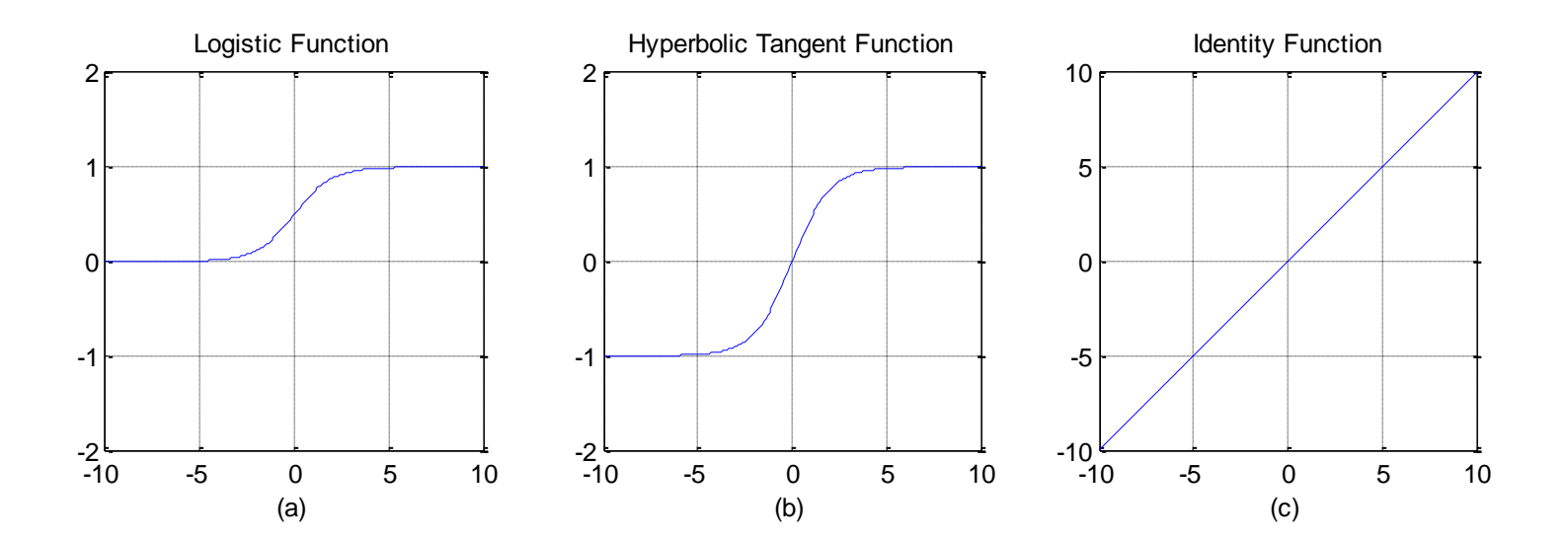

## **Example: Curve fitting**

```
% Polynomial fit
x=-4:0.1:4;y=x. ^2;
y=y+randn(size(y));plot(x,y,''.');
p = polyfit(x, y, 2)hold on;
plot(x,polyval(p,x),'r');
                               \Omega5
                              10
                              15
                              20
```
Neural Networks - Shahrood University - Hossein Khosravi

-5

-4 -3 -2 -1 0 1 2 3 4

## **User functions**

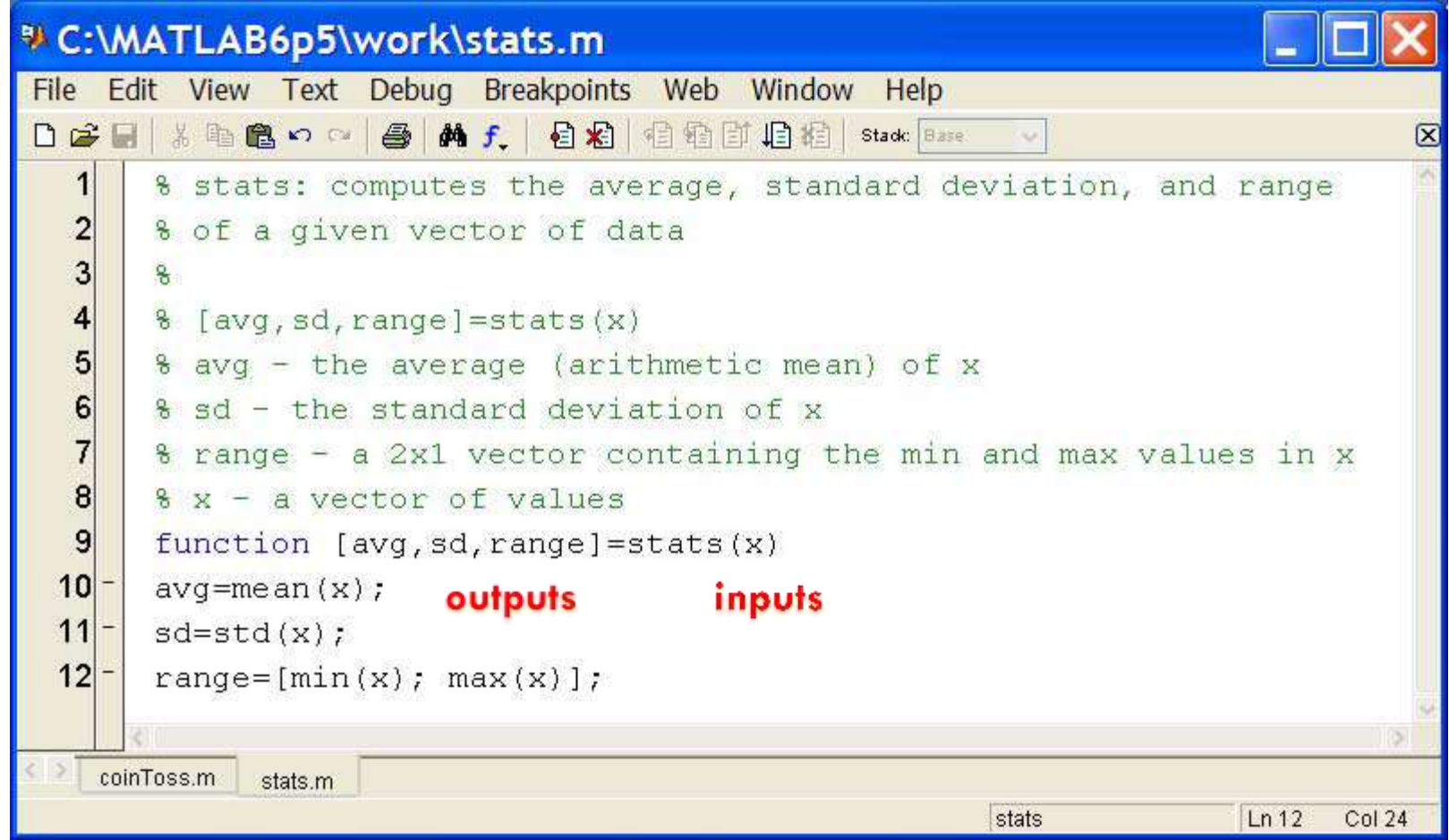

# **User functions**

#### □ No need for return:

**D** MATLAB 'returns' the variables whose names match those in the function declaration

- Variable scope:
	- **E** Any variables created within the function but not returned disappear after the function stops running function

# **Relational Operators**

#### □ MATLAB uses mostly standard relational operators

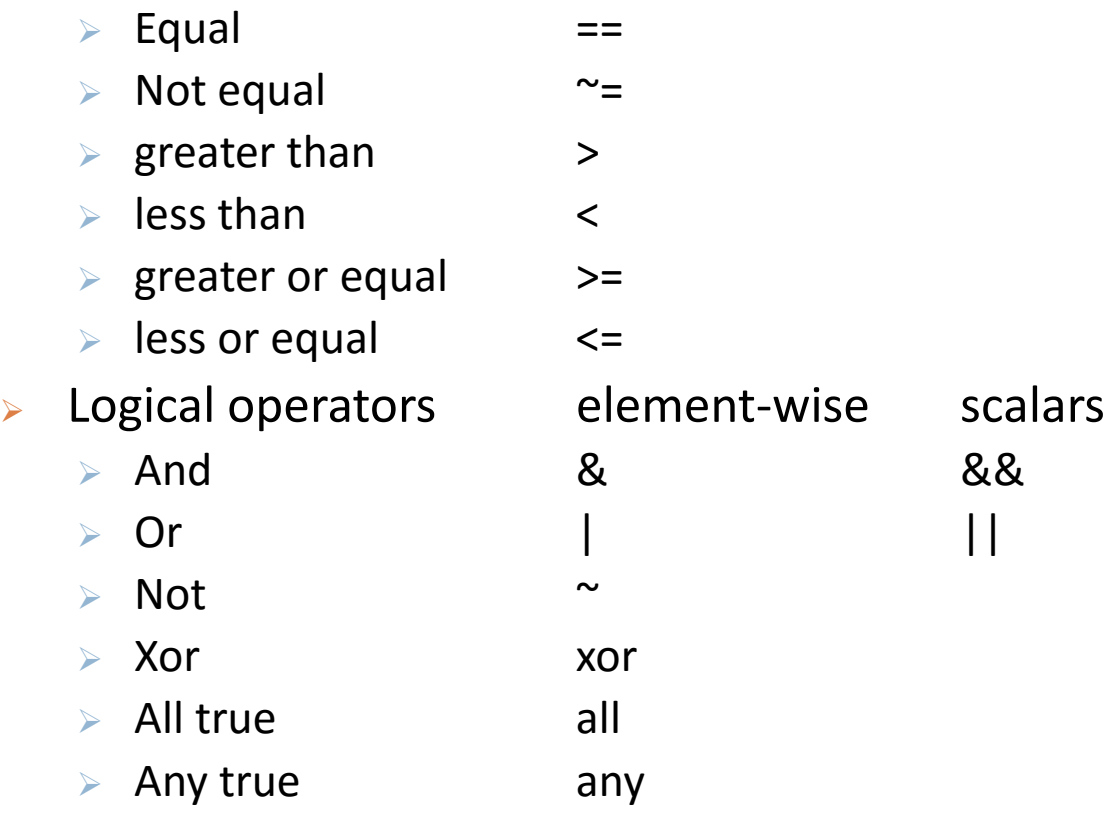

- $\triangleright$  Boolean values: zero is false, nonzero is true
- $\triangleright$  See help . for a detailed list of operators

# **Code Efficiently**

Given  $x = \sin(\text{linspace}(0, 10^*)\text{pi}, 100)$ , how many of the  $\bullet$ entries are positive?

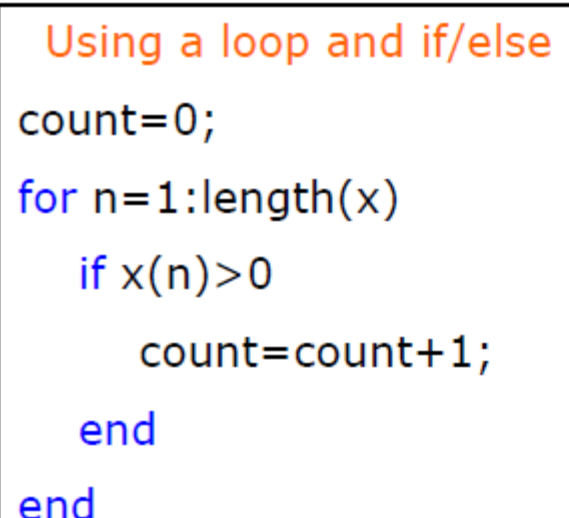

Being more clever

count=length(find(x>0));

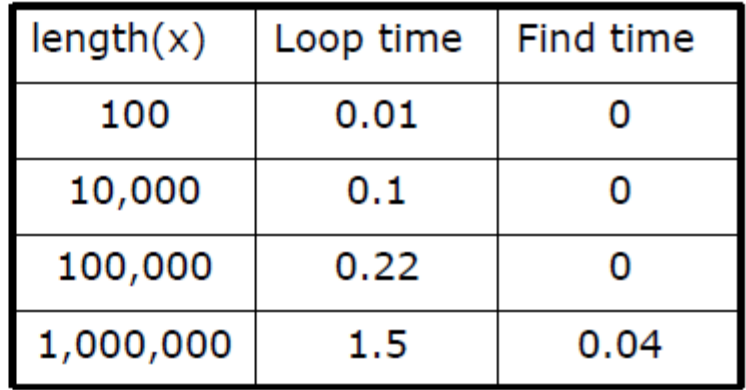

- Avoid loops!
- Built-in functions will make it faster to write and execute

# **Avoiding Loops**

- Avoid loops
	- > This is referred to as vectorization
- Vectorized code is more efficient for MATLAB
- Use indexing and matrix operations to avoid loops
- For example, to sum up every two consecutive terms:
	- $\lambda$  a=rand  $(1, 100)$ ;
	- $b = zeros(1, 100)$ ;
	- $% for n=1:100$
	- if  $n == 1$  $\mathcal{Y}$
	- $b(n) = a(n)$ :  $\rightarrow$
	- else  $\rightarrow$
	- $b(n) = a(n-1) + a(n)$ :  $\rightarrow$
	- end  $\rightarrow$
	- » end
		- $\triangleright$  Slow and complicated
- $\sqrt{a}$  a=rand  $(1, 100)$ ;
- $b = [0 a(1:end-1)] + a;$ 
	- $\triangleright$  Efficient and clean. Can also do this using conv

## **Neural Networks**

- $\Box$  nnstart
- $\Box$  nntool
- $\Box$  nftool
- nprtool
- nctool
- $\Box$  ntstool
- □ newp, newhop, newff, ...

# **Neural Nets Using MATLAB**

#### $\Box$  nnstart: A good point to start with neural network toolbox

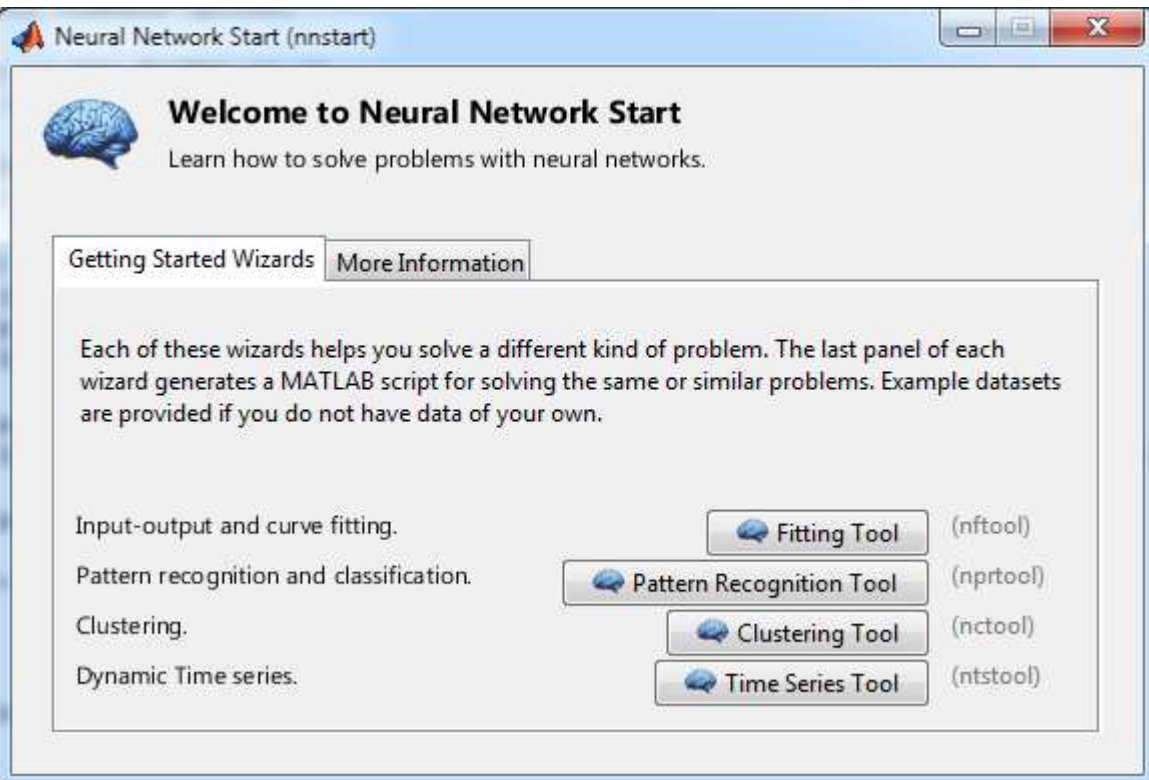

### **Example: fitnet**

```
%fit net
\mathscr{X}[x,t] = simplefit dataset;
[x t] = simplefit\_create;%subplot(211)
plot(x,t,'.'net = fitnet(5); % I told everything you think may 
be found
net.trainParam.epochs = 5;
net = train(net, x, t);%view(net);
y = net(x);%subplot(212)
hold on
plot(x,y,'r');
```
### **Result**

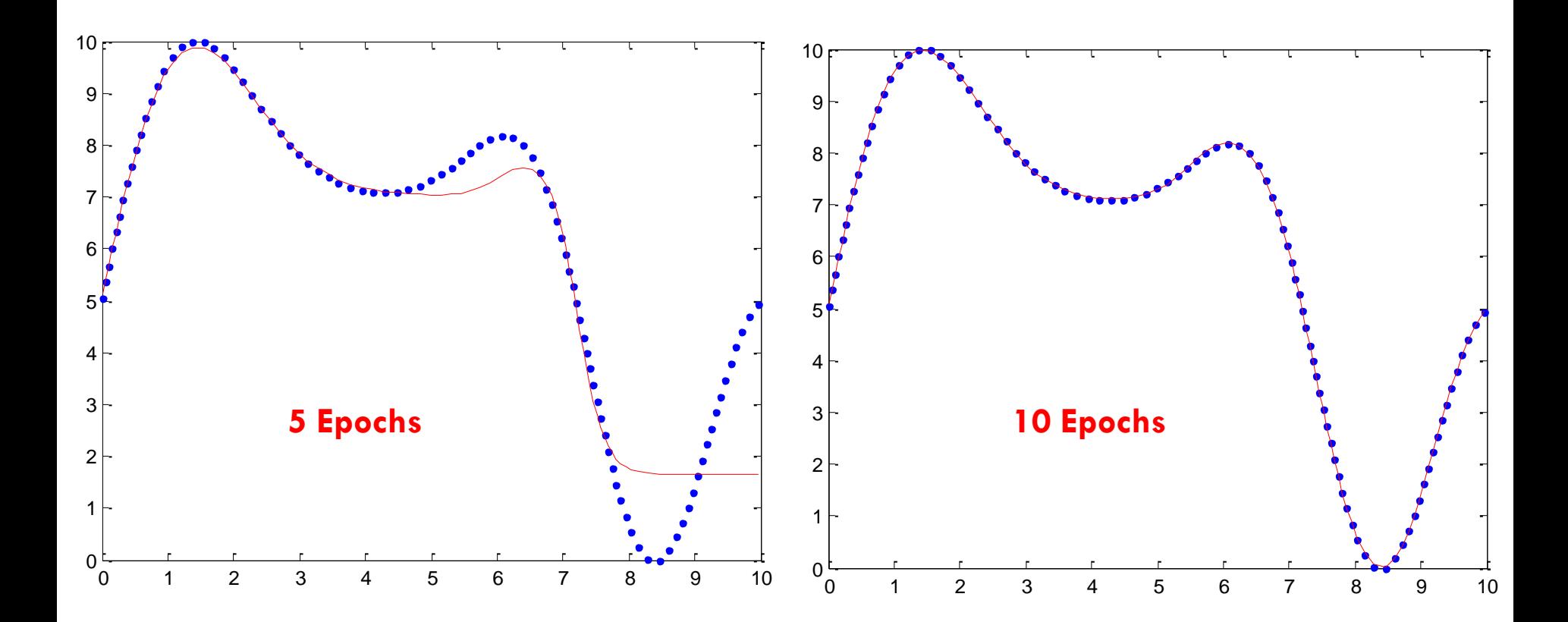

#### **Previous Example using Fitting Tool (nftool)**

#### **21**

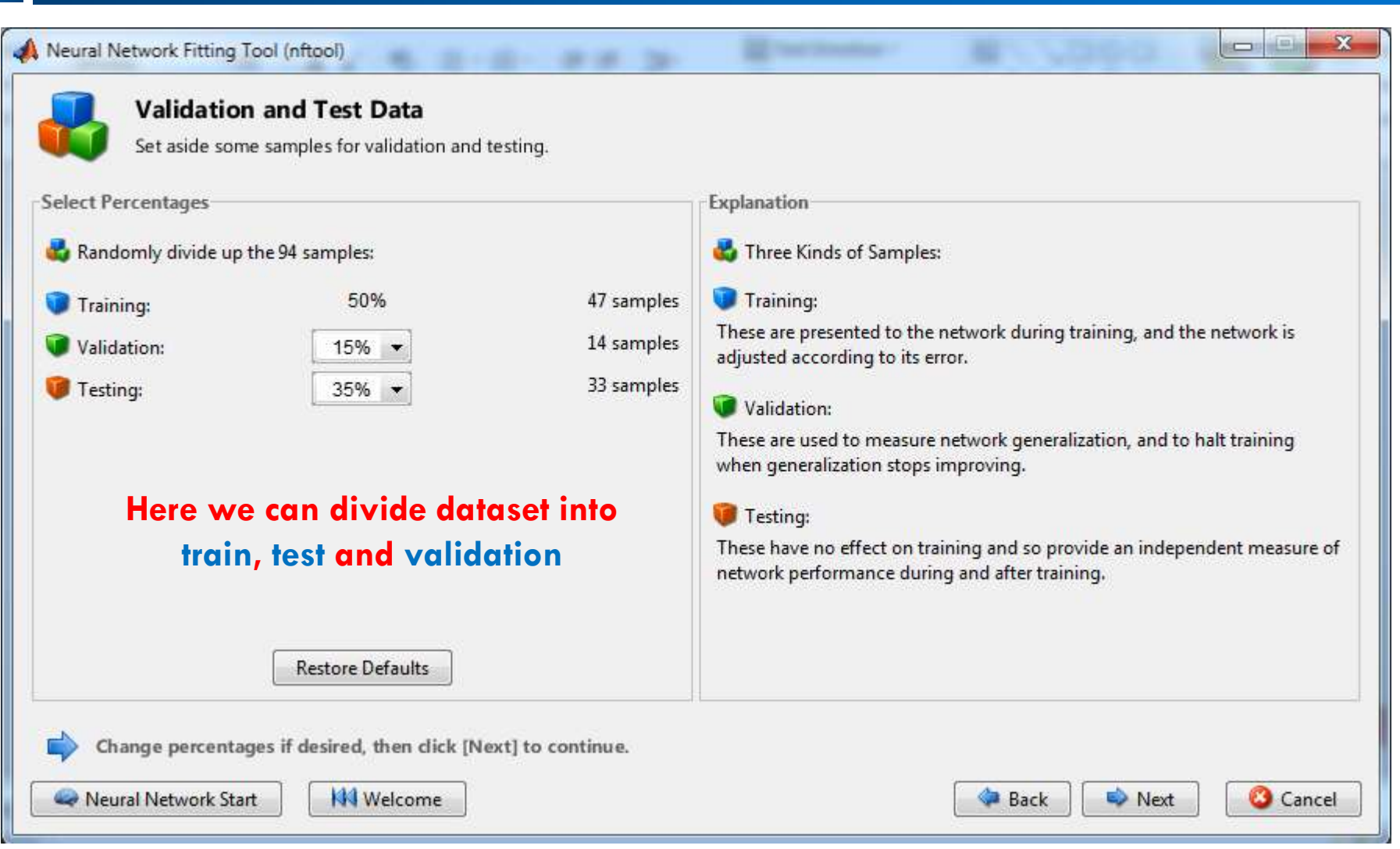

#### **Results**

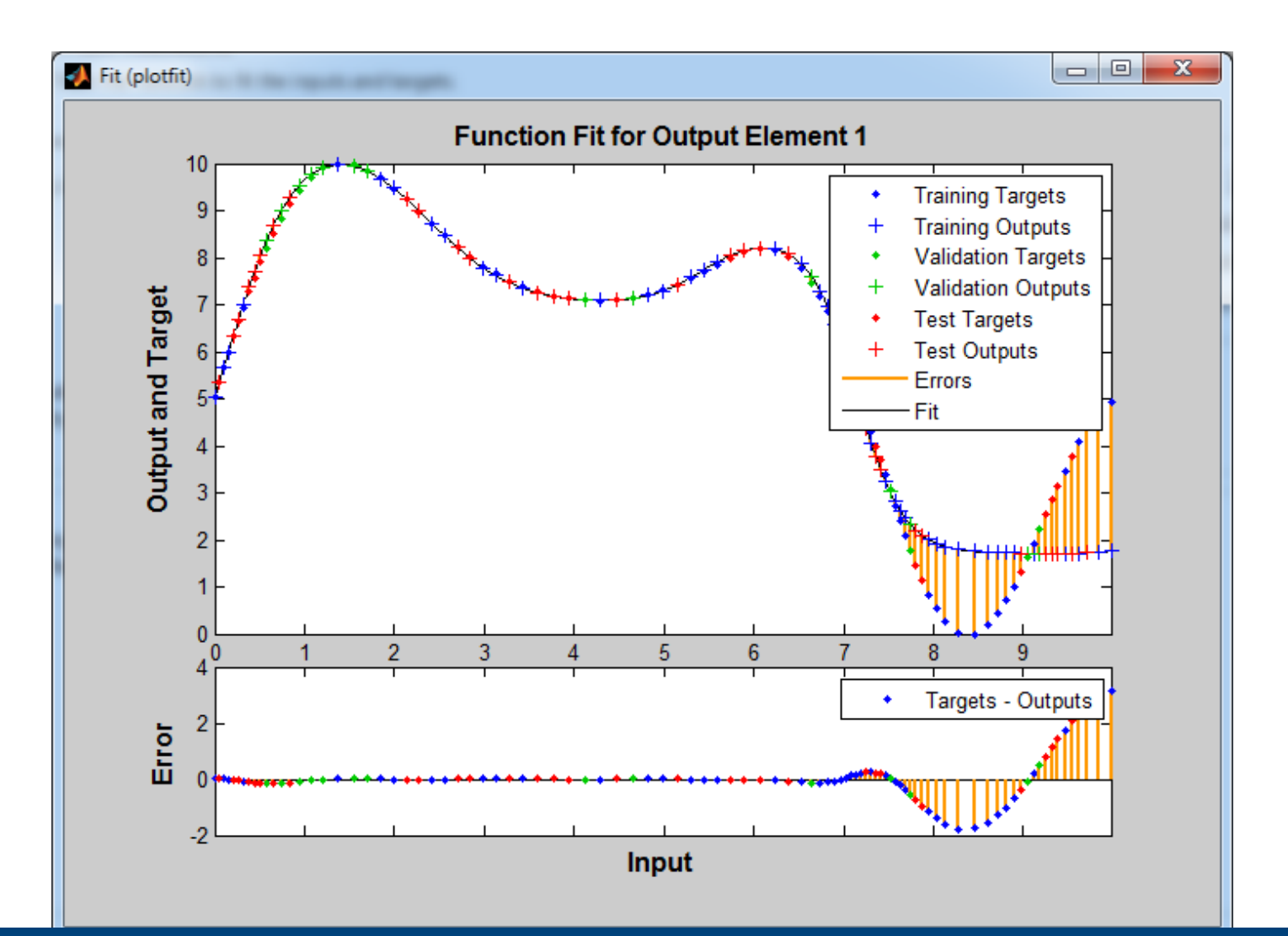

## **Pattern Recognition Tool (nprtool)**

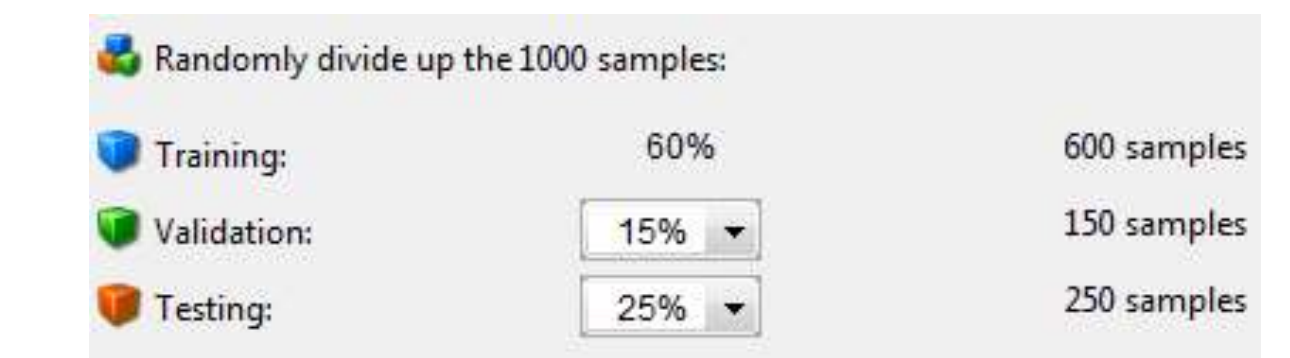

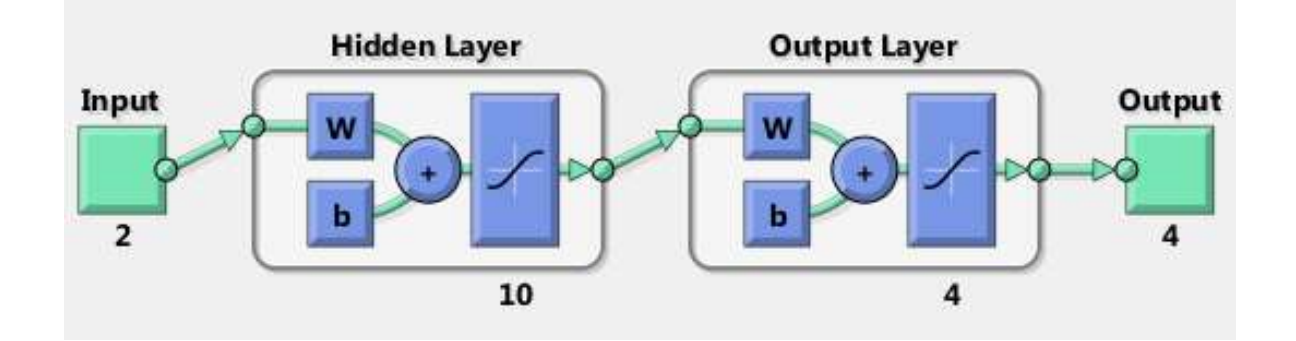

**23**

## **MSE Graph**

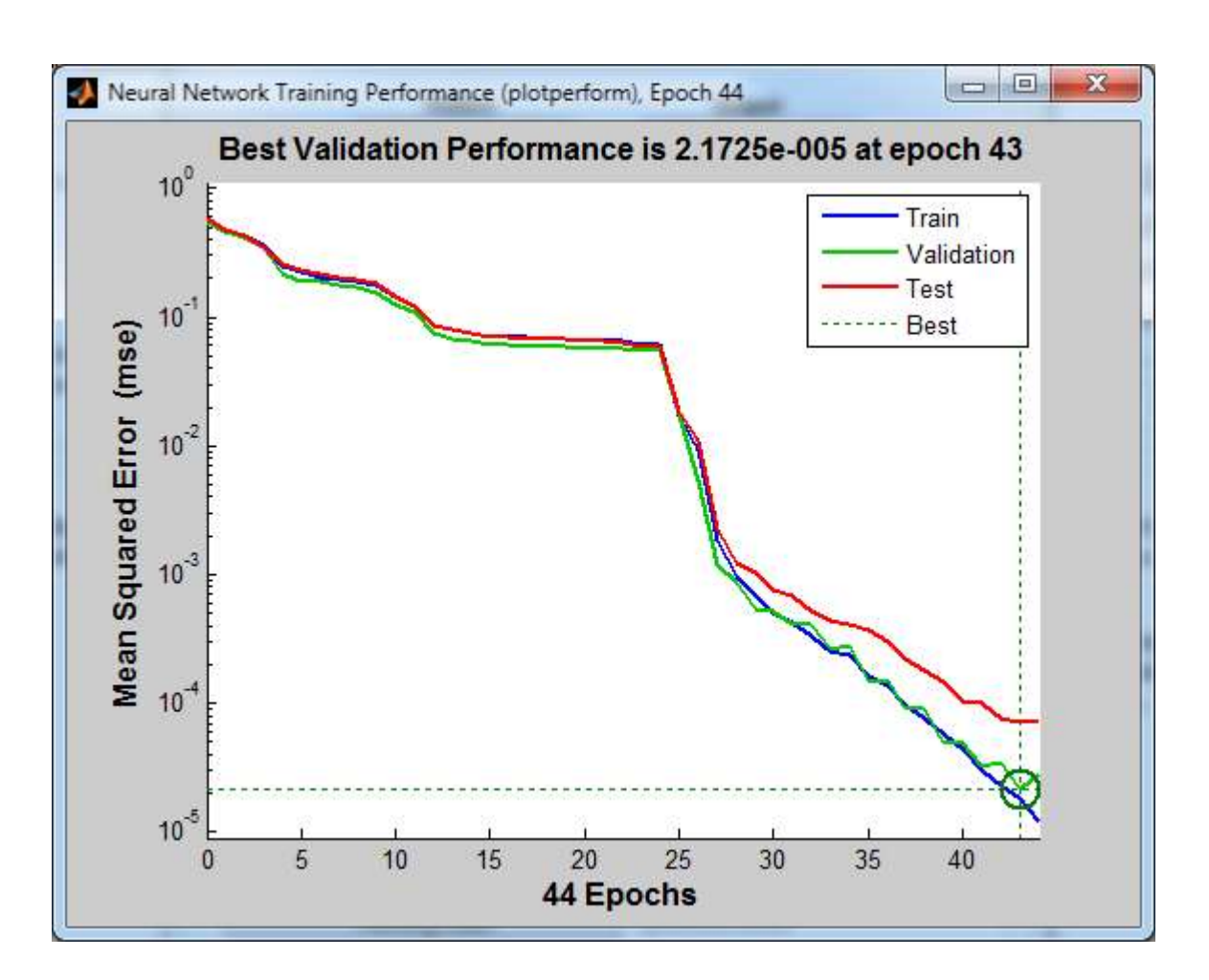

#### **Perceptron**

- newp: Create a perceptron.
- Obsoleted in R2010b NNET 7.0.
- $\Box$  Last used in R2010a NNET 6.0.4.

 $\Box$  Run digit recognition program: newp digits.m

# **Adaptive Linear Network: Adaline**

#### newlin

- □ Or simple coding!
- $\Box$  Example: Prediction
	- **Run program Adalline Prediction.m**
- $\Box$  Example: System Identification **Run program Adaline\_System Identification.m**

#### **MLP**

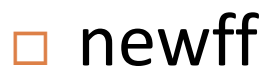

#### $\Box$  Example: Digit recognition

**Run program ReadFeatures.m and train.m**